# 客户参与管理工具 v1.1 操作说明 (FR10.0)

# 前言

#### 场景举例:

①甲方项目经理 A:项目开发过程中,pm 每周都会给我汇报这周的工作,并发送周报给 我,但是仅仅以此对项目的掌握程度还是不够清晰,重点还是要在平时花很大精力与 pm 对接,才能完全掌握项目的实际情况和问题

②甲方项目经理 B: 觉得 pm 的项目管理能力不足够专业, 问题或风险的响应和预知速度 不足,或者没有及时反馈到我们这边,导致无法对症下药,有的问题随着时间推移就自然 解决了,但有的问题随着时间推移只会越来越严重,直到暴露出来

③甲方项目经理 C:项目开发过程中,pm 发了一堆电子文档,需求确认书、需求变更单、 项目主计划、问题台账、风险登记册等等,实时资料都在 pm 手中,从我们客户的角度上 说参与管理不太方便,要是能有一个线上平台来支持这部分工作,相信能促进甲乙双方的 项目效率

④甲方项目经理 D:通过每周的周会,只能了解到这周做了什么,对项目的整体计划还是 没有清晰的了解,要是有看板能实时展示项目的大致进度,心里感觉也会有谱很多

#### 目的:

①给甲方参与项目管理提供一个中间平台,提升甲方参与项目管理的有效性

②提升甲乙双方对项目过程信息互通的速度

③简化甲乙双方的项目管理操作,提升项目效率

④为项目的远程开发提供及时的沟通渠道

# 1.安装部署

### 1.1 下载部署安装包

下载地址:

http://project.fanruan.com:5000/d/s/536931818495065323/tBE9RtCjAY14014vVoB2vn7 [7B9ot2AZ3-SLRgOa6Qcwc\\_](http://project.fanruan.com:5000/d/s/536931818495065323/tBE9RtCjAY140l4vVoB2vn77B9ot2AZ3-SLRgOa6Qcwc_) 密码: ilovepmp

#### (请根据客户实际工程版本进行下载,自 2020.3.13 起 FR9.0 版本停止维护,若有需要请 在历史版本目录下进行下载)

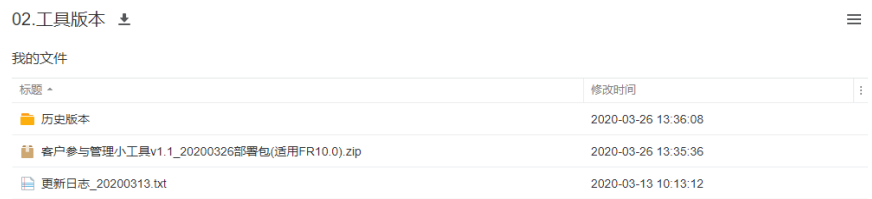

## 1.2 嵌入模板文件到客户工程

将"project manager"模板文件夹放入客户工程中的|webapps\webroot\WEB-INF\reportlets\

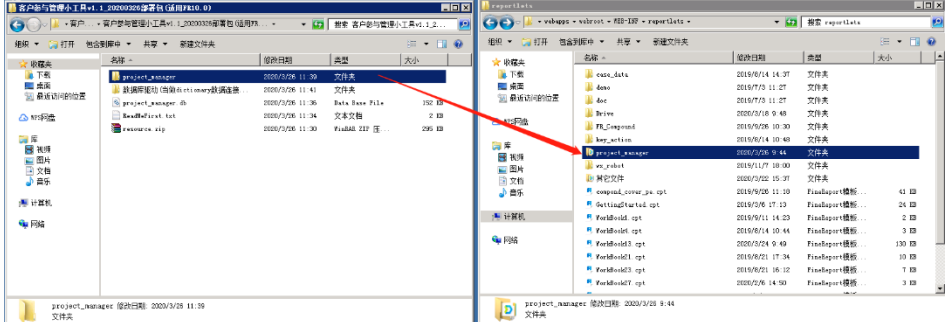

# 1.3 嵌入 sqlite db 文件到客户工程

将"project\_manager"db 文件放入客户工程中的|webapps\webroot\help\

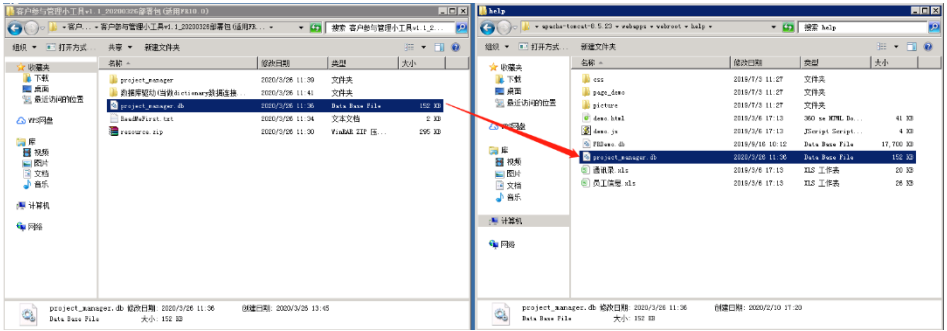

## 1.4 配置数据连接

登录平台,配置数据连接,配置信息如下:

#### ①project\_manager.db(用于存储远程开发管理的填报数据)

连接名: project\_manager

驱动器: org.sqlite.JDBC (sqlite)

URL: jdbc:sqlite://\${ENV\_HOME}/../help/project\_manager.db

用户名:保持为空

密码:保持为空

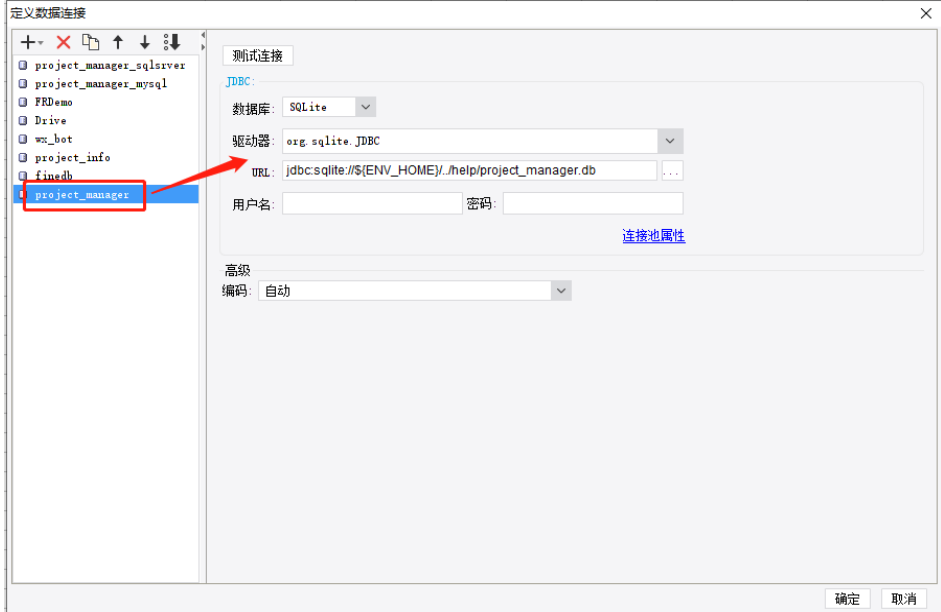

#### ②finedb(部分报表会引用 finedb 中的 user 表/报表路径表等信息)

连接名: finedb

驱动器: [com.fr.third.org.](http://com.fr.third.org/)hsqldb.jdbcDriver (Others)

URL: jdbc:hsqldb:file://\${ENV\_HOME}/embed/finedb/db

用户名: sa

密码:保持为空

#### ③dictionary(连接客户业务主数据库,用于展示对应连接的数据库的数据字典)

- 连接名: dictionary
- 驱动器: (根据客户实际后台主数据库类型决定)
- URL: (根据客户实际后台主数据库类型决定)
- 用户名:(根据客户实际后台主数据库类型决定)
- 密码:(根据客户实际后台主数据库类型决定)

#### 1.5 挂载模板到客户工程

将 Dashboard\_v3.frm 挂载到平台目录中(目录名称和模板名称自定义, 建议目录名称为 "项目过程管理",模板名称为"项目管理导航页")

(ps:若是 10.0 且购买了智能运维的工程,也可以通过【智能运维】---【资源迁移】, 直接导入 resource 包来自动建立目录)

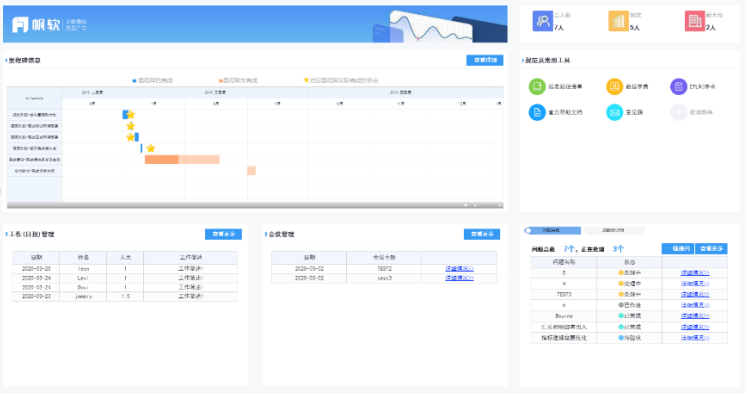

# 2.项目管理导航页

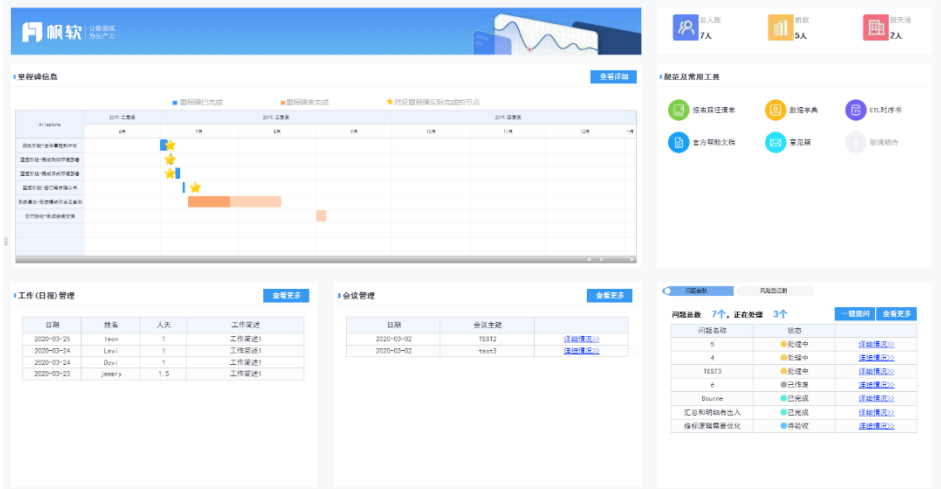

# 2.1 计划(里程碑)管理

①进度条的长度取决于计划完成时间和计划开始时间,起始位置=计划开始时间,结束位 置=计划完成时间

②进度条显示蓝色,则表示该里程碑已完成,进度条显示橙色,则表示该里程碑还未完 成

③进度条中深色代表该里程碑中已经消耗的人天,浅色代表该里程碑中还剩余的人天

④⭐表示该里程碑实际完成的时间节点

⑤从进度条可以参考,单里程碑中工作量是否提前/延后了;从⭐可以参考,单里程碑中 任务完成时间是否提前/延后了

⑥点击"查看详细"可以超链到"项目计划(里程碑)管理"

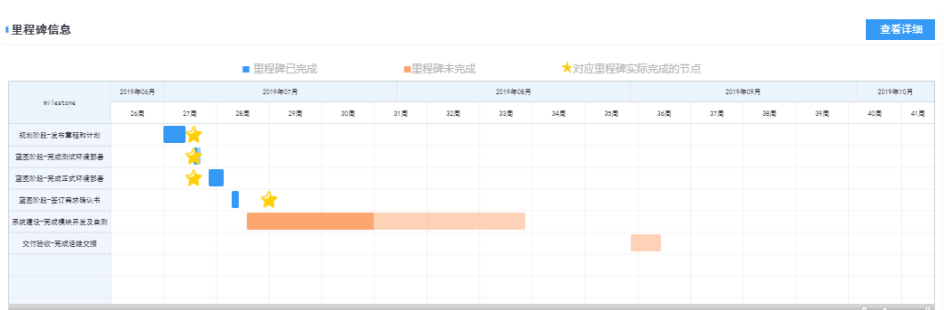

## 2.2 项目组成员

①显示整个项目团队的总人数(包括客户和实施方)以及人数最多的前两个公司人数 ②点击该区域的任意一个图标处,可以超链到"项目信息管理"

示例:

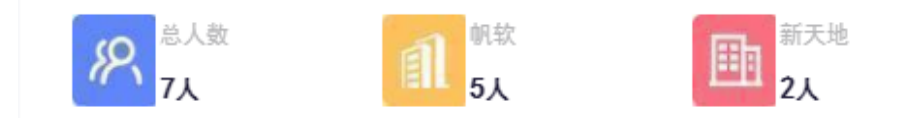

# 2.3 工作(日报)管理

①展示"工作(日报)管理"中填报的工作内容信息(展示最近 7 条工作记录) ②点击"查看更多"可以超链到"项目工作(日报)管理" 示例:

#### ■工作(日报)管理

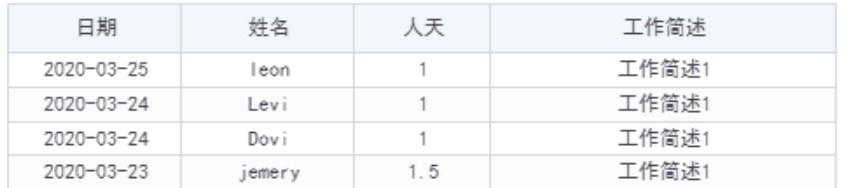

# 2.4 会议管理

①展示"会议管理"中填报的会议记录信息(展示最近 5 条会议记录)

②点击"查看更多"可以超链到"项目会议管理"

③点击"详细情况"可以超链到该条信息的详细页

示例:

#### ●会议管理

查看更多

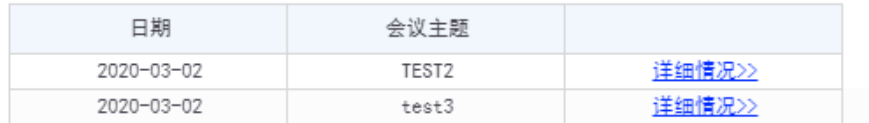

## 2.5 问题/风险管理

①显示"问题/风险管理"中填报的问题/风险信息(展示最近 10 条问题/风险记录)

②点击"查看更多"可以超链到"项目问题/风险管理"

③点击"一键提问"可以直接在首页进行项目问题的录入

④点击"详细情况"可以超链到该条信息的详细页

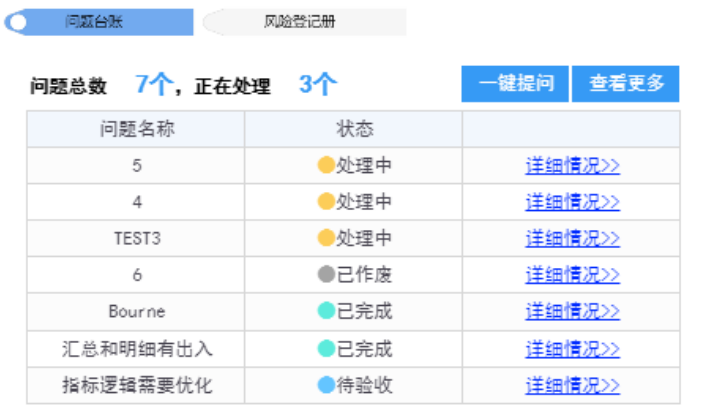

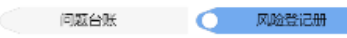

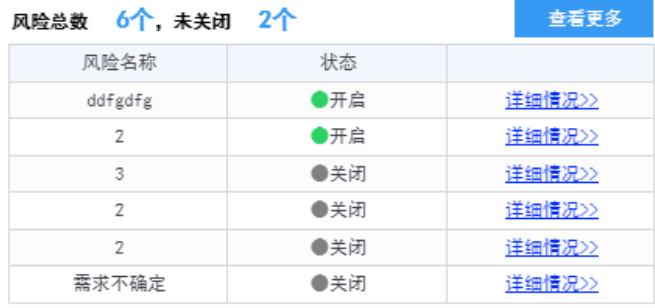

## 2.6 规范及常用工具

①报表路径清单:可以自动获取并查询平台目录名称对应的报表模板路径(需连接 finedb 数据连接才能使用)

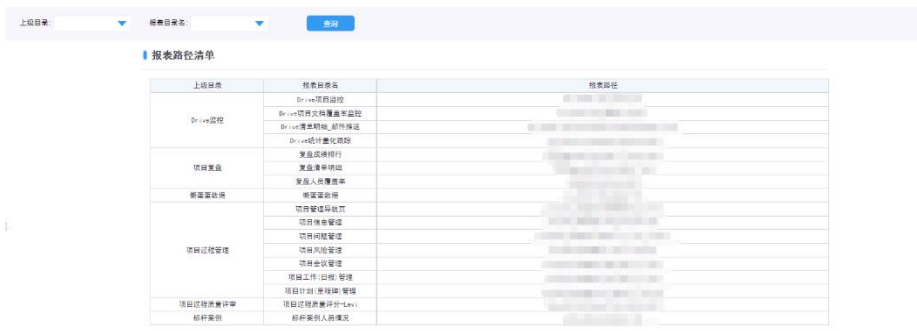

②数据字典:可以自动获取并查询平台对应主数据库的表结构信息(需连接 dictionary 数据连接才能使用,且当前仅支持 SQLServer/MySQL/Oracle/GreenPlum 的查询)【特别 鸣谢:高元福、吴哲一、邹传炳、刘成的大力支持】

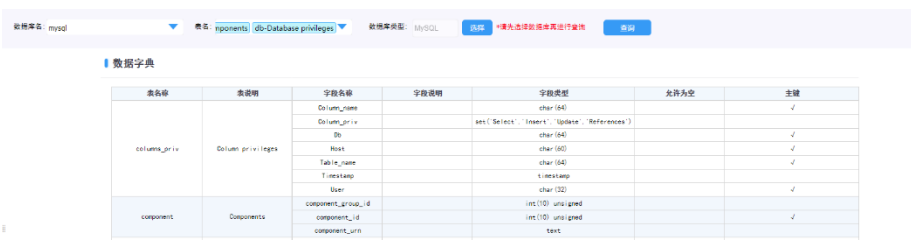

③ETL 时序书:可以填报并供项目团队查询 ETL 脚本的相关信息,如执行顺序、名称、存 放位置等

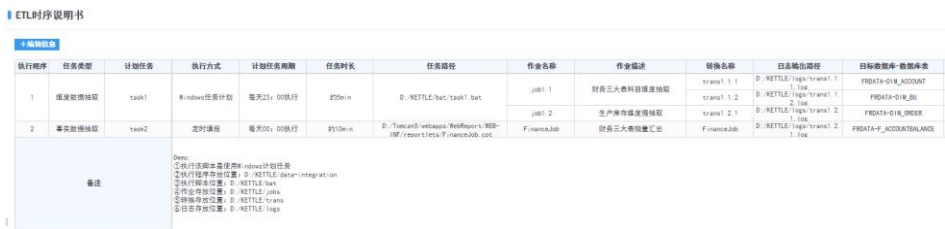

④官方帮助文档:点击超链到 FineReport/FineBI 进行访问

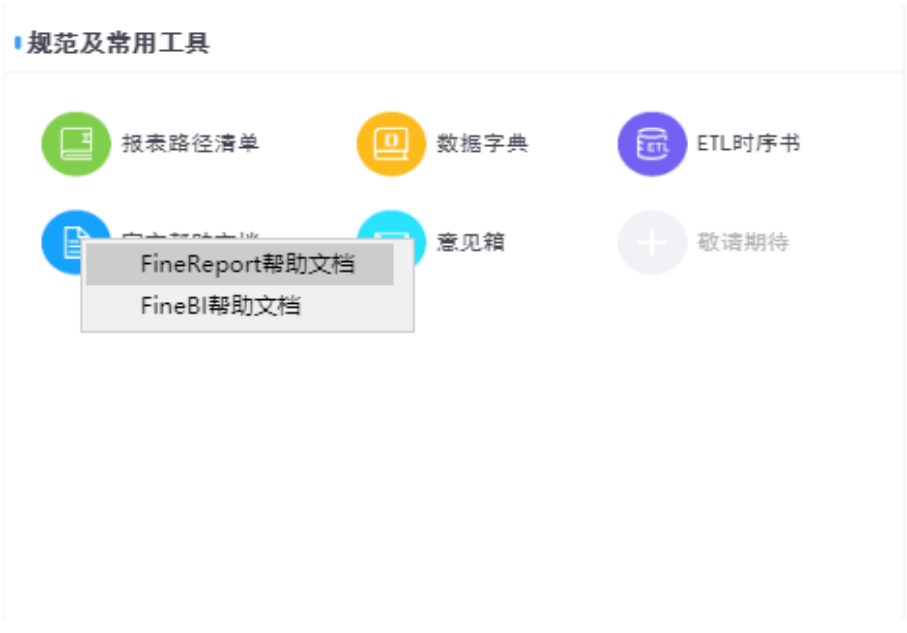

⑤意见箱:点击超链到"客户参与管理工具需求资源库",包括客户,项目团队在内的所 有使用者,可以对该工具的内容、功能、样式等进行问题/需求/意见的提交,帮助工具一 步步迭代优化

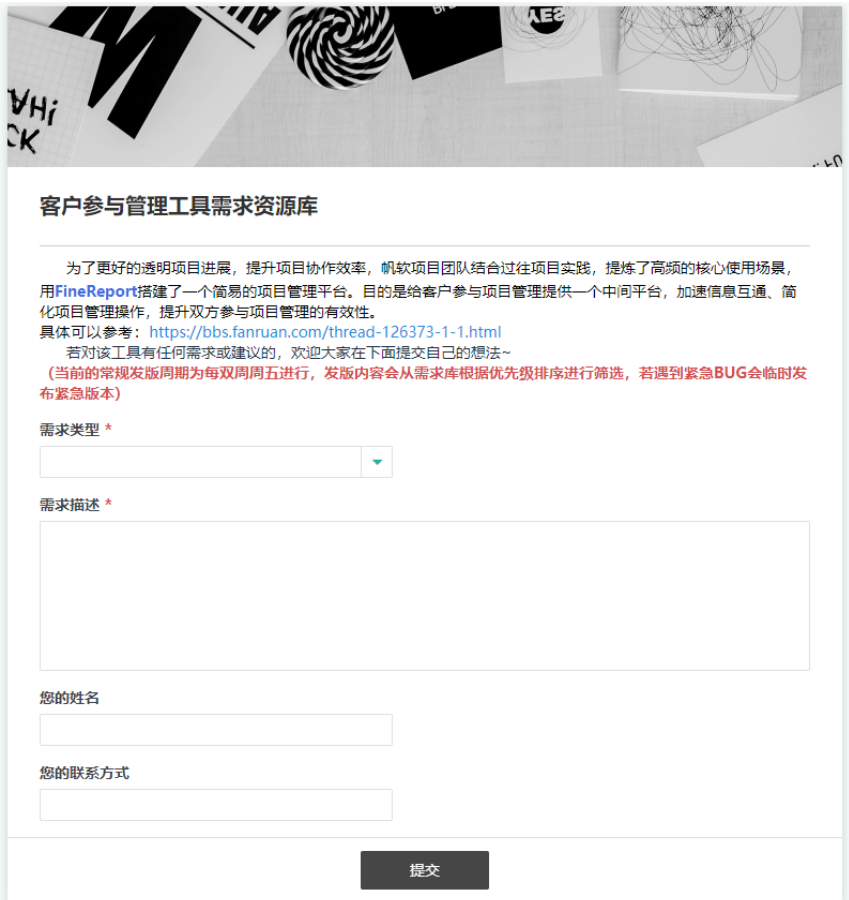

# 3.项目信息管理

▌项目基本信息

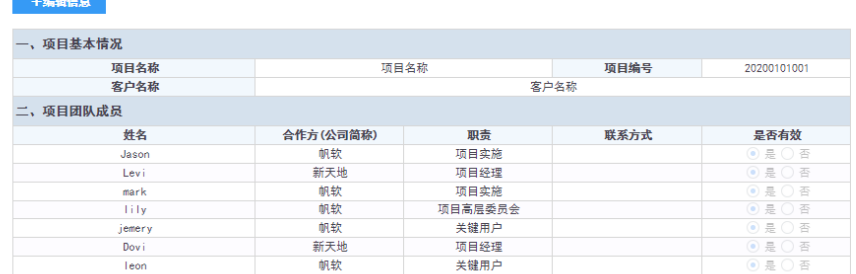

## 3.1 项目基本情况

使用角色:PM

使用方式: PM 点击"编辑信息"进行填报维护

使用内容:可进行项目名称、项目编号、客户名称的信息填报(工具是以项目为单位进 行部署的,所以一个工具仅支持填报一个项目信息)

# 3.2 项目团队成员

使用角色:PM、项目实施

使用方式: PM 和项目实施点击"编辑信息"进行填报维护

使用内容:可进行项目相关干系人信息的填报和维护,填报数据将用于会议、日报管理、 问题/风险管理等报表中的相关模块

# 4.项目问题管理

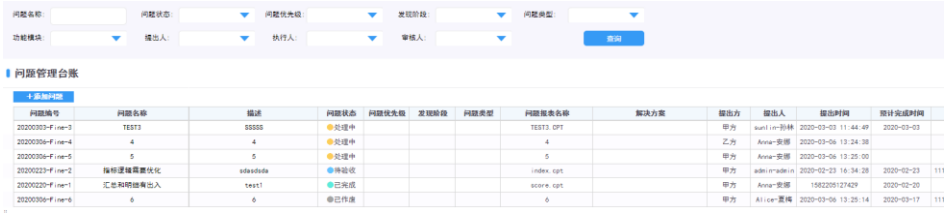

# 4.1 添加问题

使用角色:PM、项目实施、客户

使用形式: PM、项目实施、客户点击"添加问题"进行填报

使用内容:①PM、项目实施、客户均可添加问题,

②可填报问题名称、问题报表、问题描述等

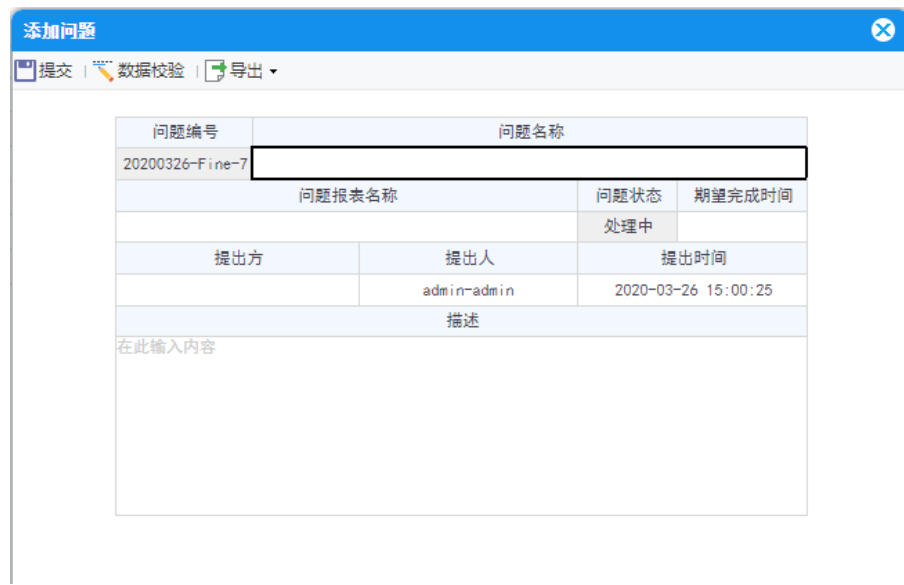

### 4.2 修改问题

使用角色:PM、项目实施、客户

使用形式: PM、项目实施、客户点击每行问题最右侧的"修改"进行填报

使用内容:①PM、项目实施、客户均可修改问题,

②PM、项目实施作为执行人处理完问题后,补全问题相关 属性,并流转状态为"待验收"

3客户确认问题处理完成后,流转状态为"已完成"

4)PM、项目实施、客户均可流转问题状态为"已作

废",并填报废除原因

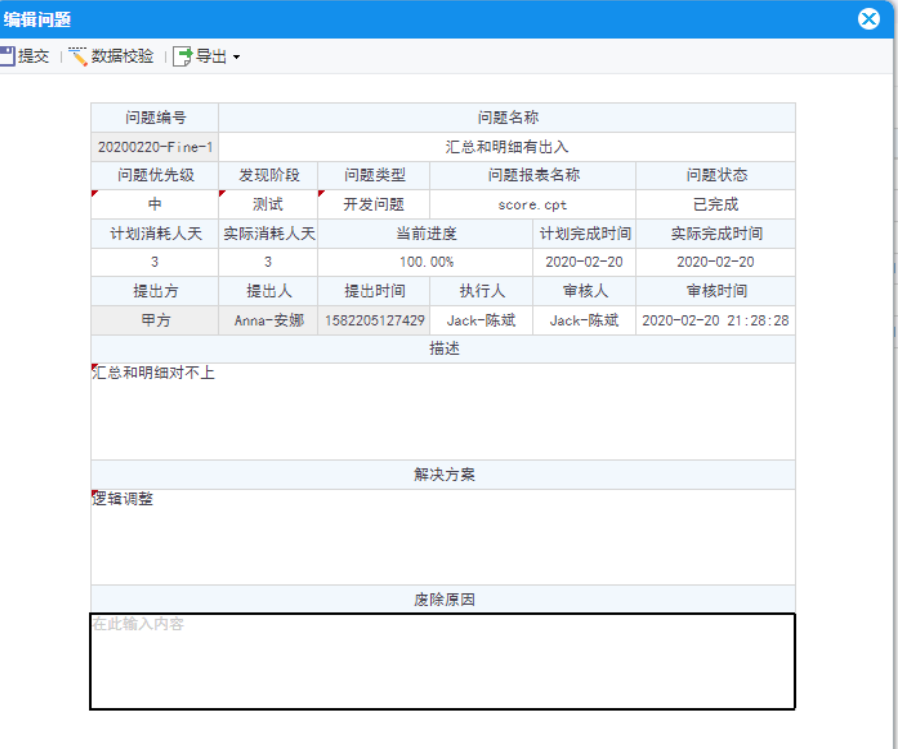

# 5.项目风险管理

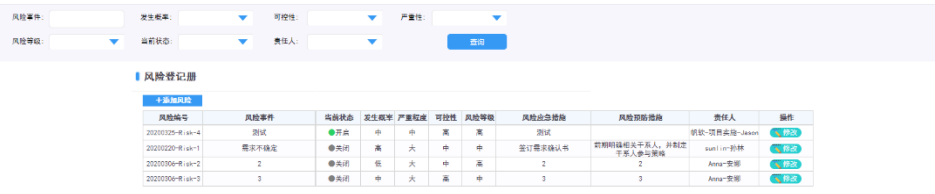

### 5.1 添加风险

使用角色:PM、项目实施、客户

使用形式: PM、项目实施、客户点击"添加风险"进行填报

使用内容: 1PM、项目实施、客户均可添加风险,

②可填报风险概率、严重程度、可控性、风险等级等

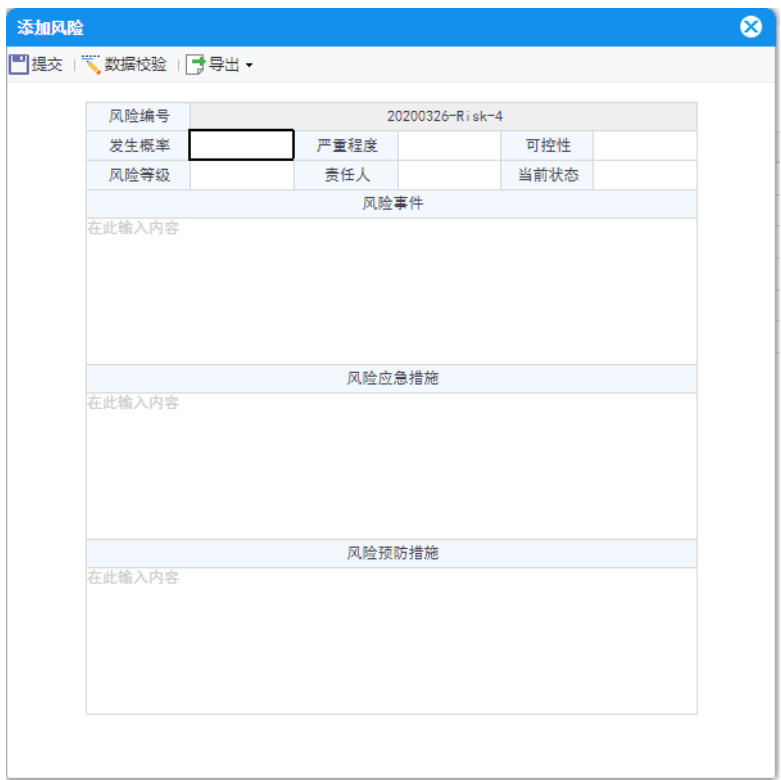

## 5.2 修改风险

使用角色:PM、项目实施、客户

使用形式: PM、项目实施、客户点击每行风险最右侧的"修改"进行填报

使用内容: 1PM、项目实施、客户均可修改风险,

②可填报风险概率、严重程度、可控性、风险等级、更改 风险状态等

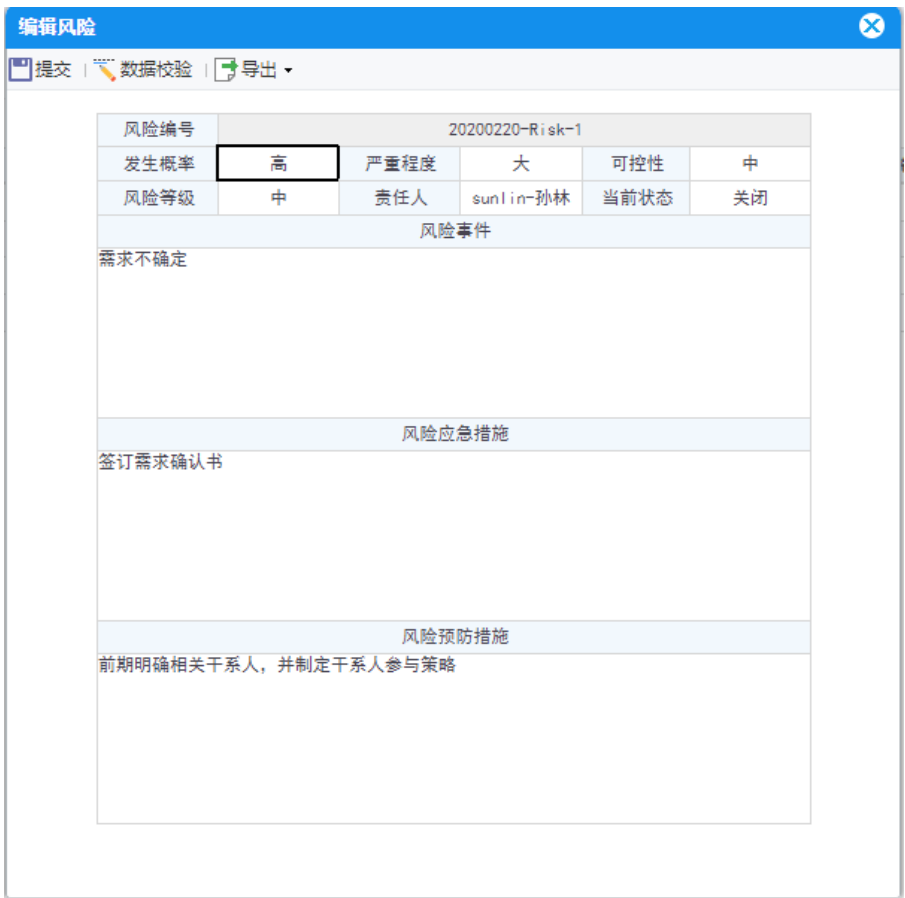

# 6.项目会议管理

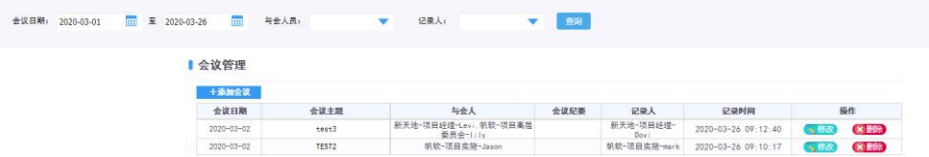

# 6.1 添加会议

使用角色:PM、项目实施、客户

使用形式: ①PM、项目实施点击"添加会议"进行填报

使用内容:可填报会议主题、记录人、日期、地点、时长、内容、todo 等 示例:

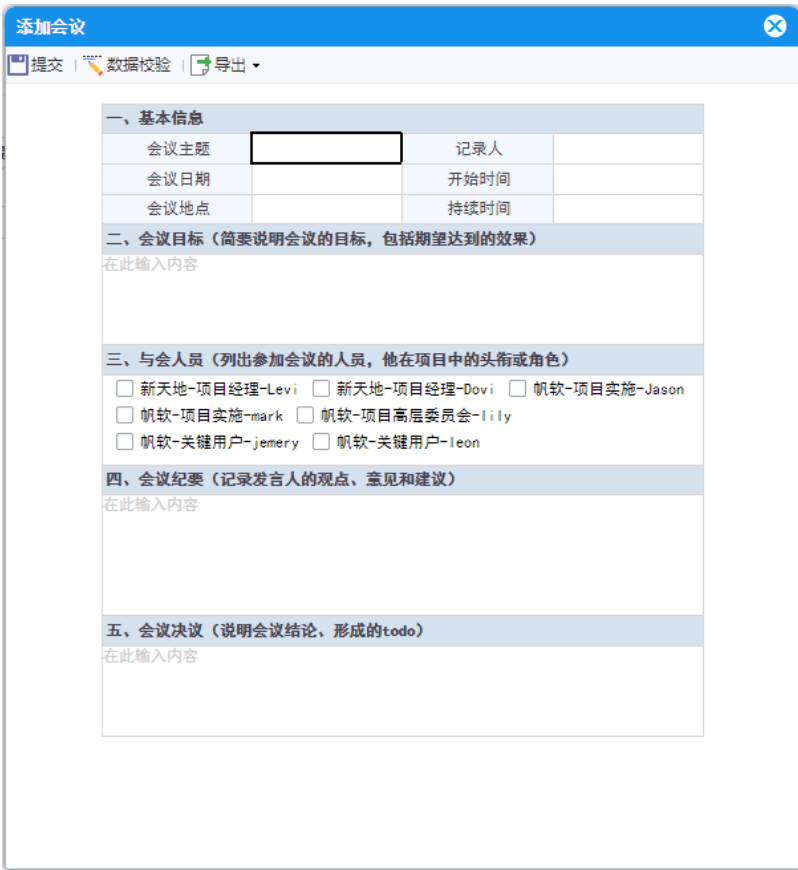

# 6.2 修改/删除会议

使用角色:PM、项目实施、客户

使用形式: 1PM、项目实施点击每行会议最右侧的"修改/删除"进行填报或删除

使用内容:可对会议内容进行查看、更新或删除

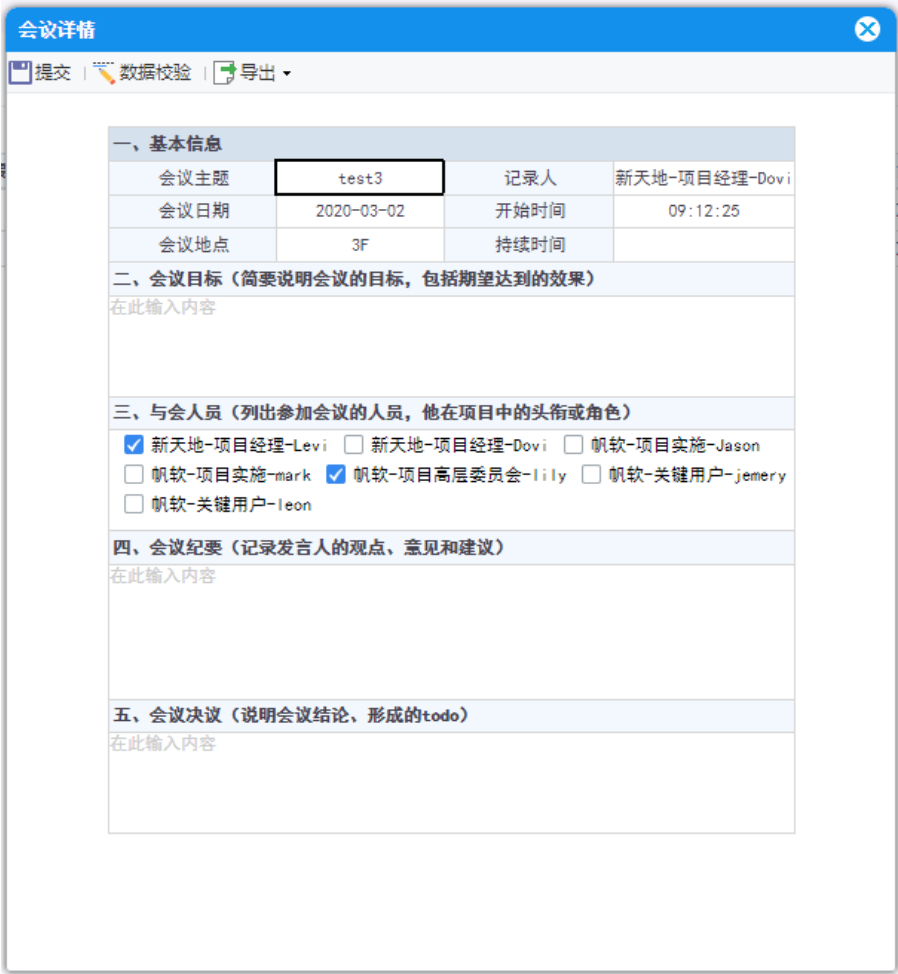

# 7.项目计划(里程碑)管理

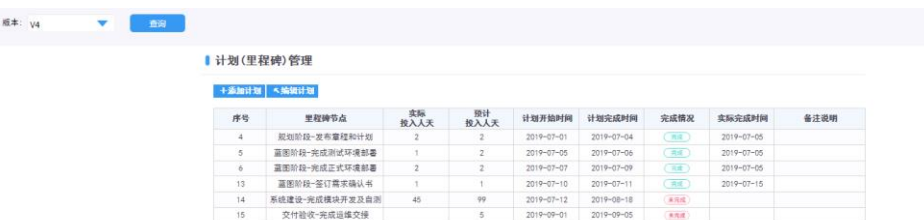

客户可查看里程碑计划详情,明确项目过程目前的大致进度和健康度,也可通过甘特图 了解项目的进度情况,甘特图具体可返回:2.[项目管理导航页](/pages/viewpage.action?pageId=105299690) 查看

### 7.1 添加计划

使用角色:PM、项目实施

使用形式: PM、项目实施点击"添加计划"进行填报

使用内容: PM、项目实施可通过添加计划进行新版本的 Excel 导入或者线上填报添加 示例:

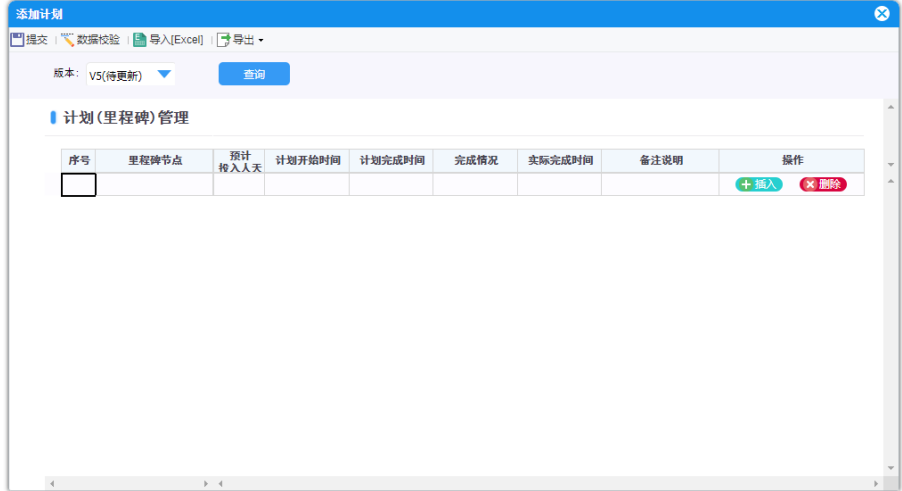

# 7.2 编辑计划

使用角色:PM、项目实施

使用形式: PM、项目实施点击"编辑计划"进行填报

使用内容:PM、项目实施可通过编辑计划对当前最新版本或历史版本的计划进行线上维护 和更新

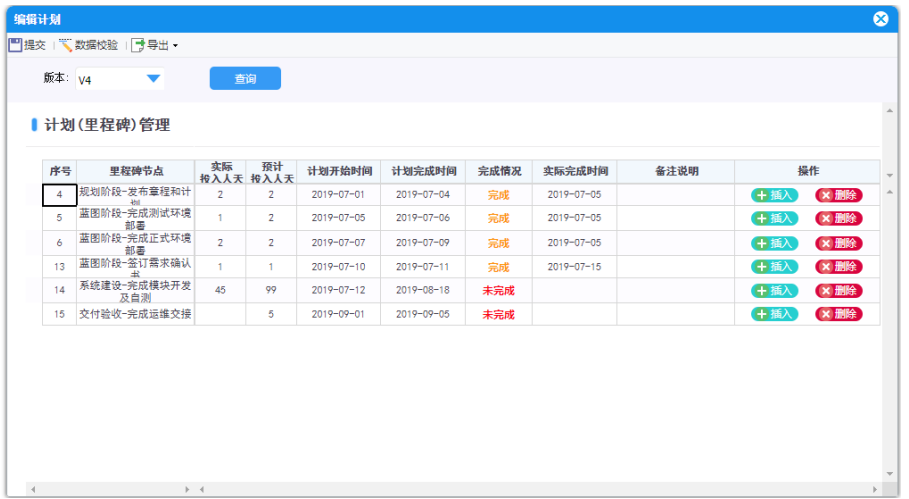

# 8.项目工作(日报)管理

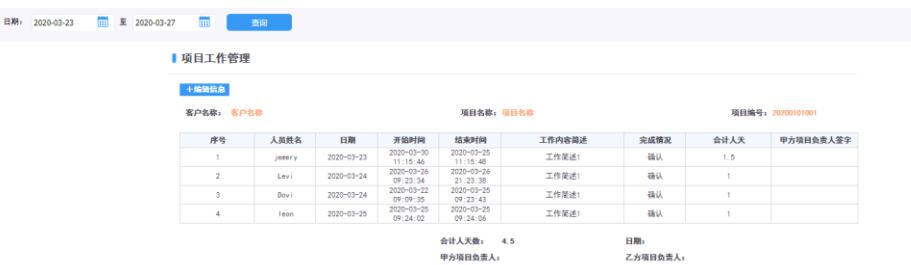

#### 客户可查看并确认每日实施方执行的工作内容

#### 8.1 编辑信息

使用角色:PM、项目实施

使用形式: PM、项目实施点击"编辑信息"进行填报

使用内容: PM、项目实施可以进行每日的工作内容和工作消耗人天的记录,形成人天确 认单,导出并打印直接与客户签字确认

示例:

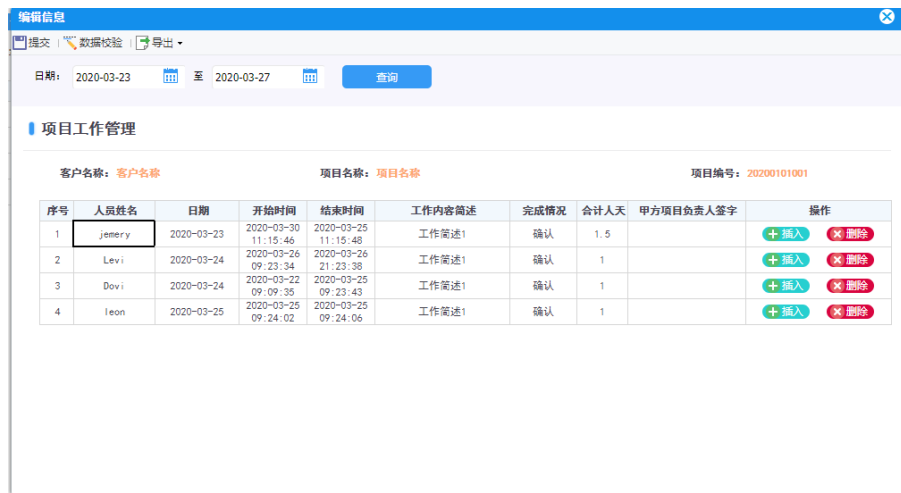

# 8.2 导出工作(日报)管理

使用角色:PM、项目实施

### 使用形式: PM、项目实施点击"导出"进行文件输出

使用内容:当工作(日报)的信息维护完成后,回到查看页,选择好对应的日期,点击左上 角的导出,进行 pdf 或者 excel 的导出,输出人天单电子档,打印出来供客户签字确认

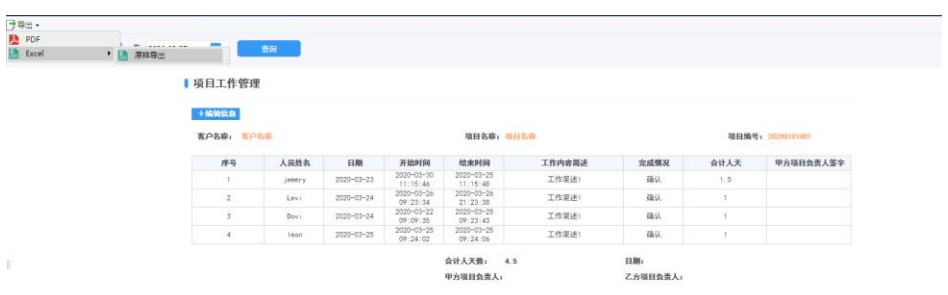

# AA.附录

# AAa. 关键模板名称对应表(可根据实际需要挂载到目录中)

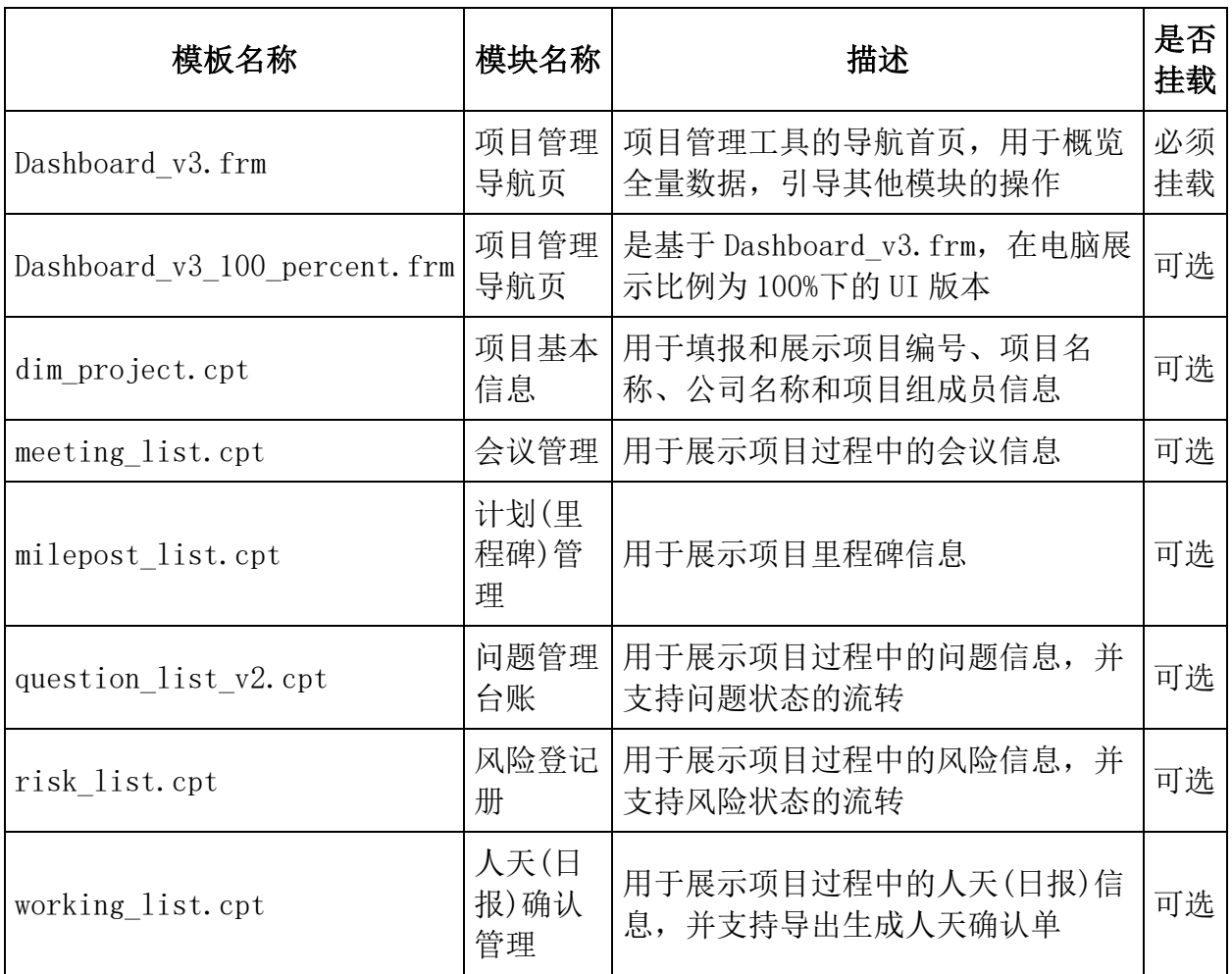

# AAb.数据字典

dim\_project(项目基本信息表)

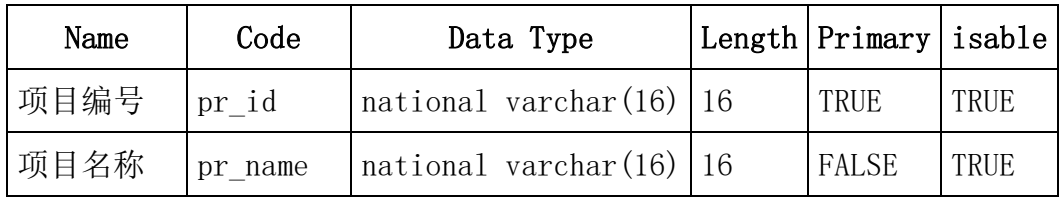

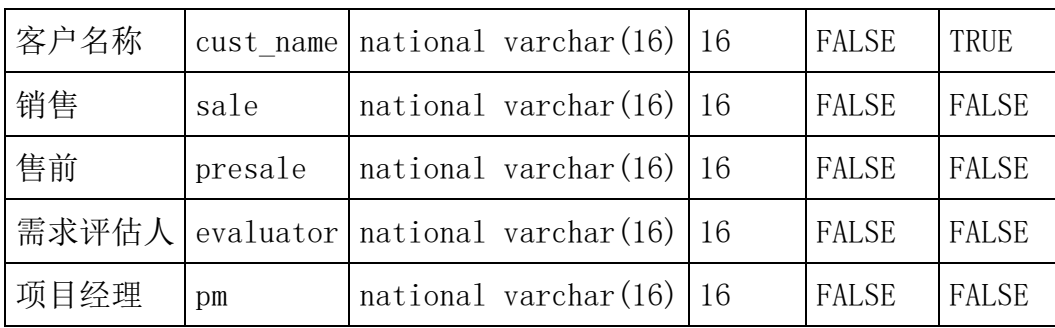

### dim\_related\_person(项目干系人信息表)

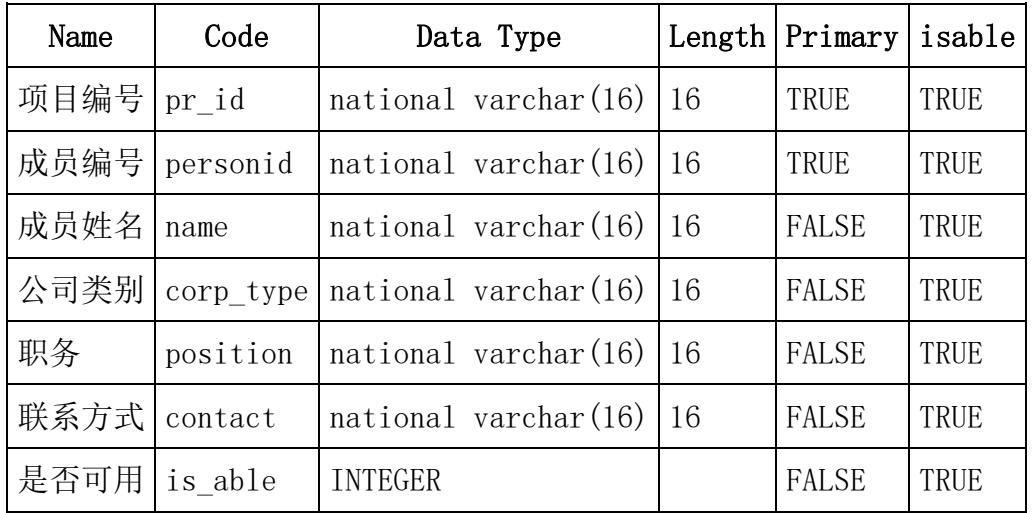

### dim\_database\_type(数据字典数据库类型表)

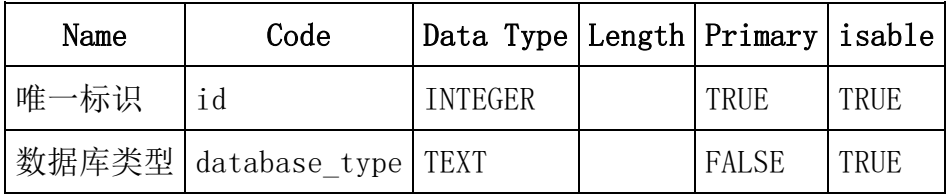

### imp\_fct\_question\_list(项目问题信息表)

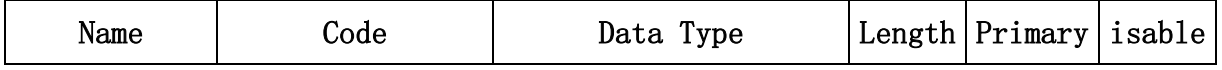

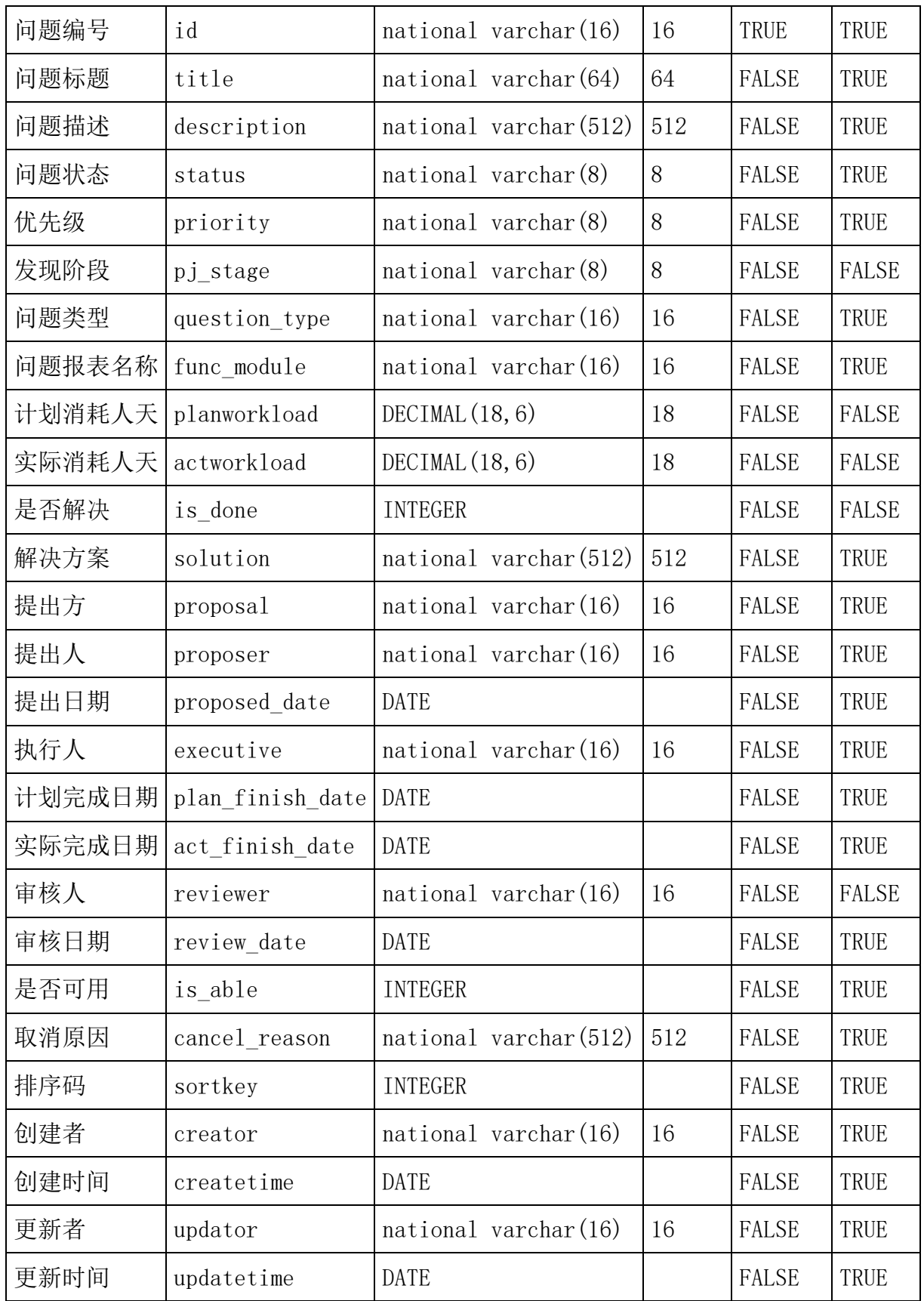

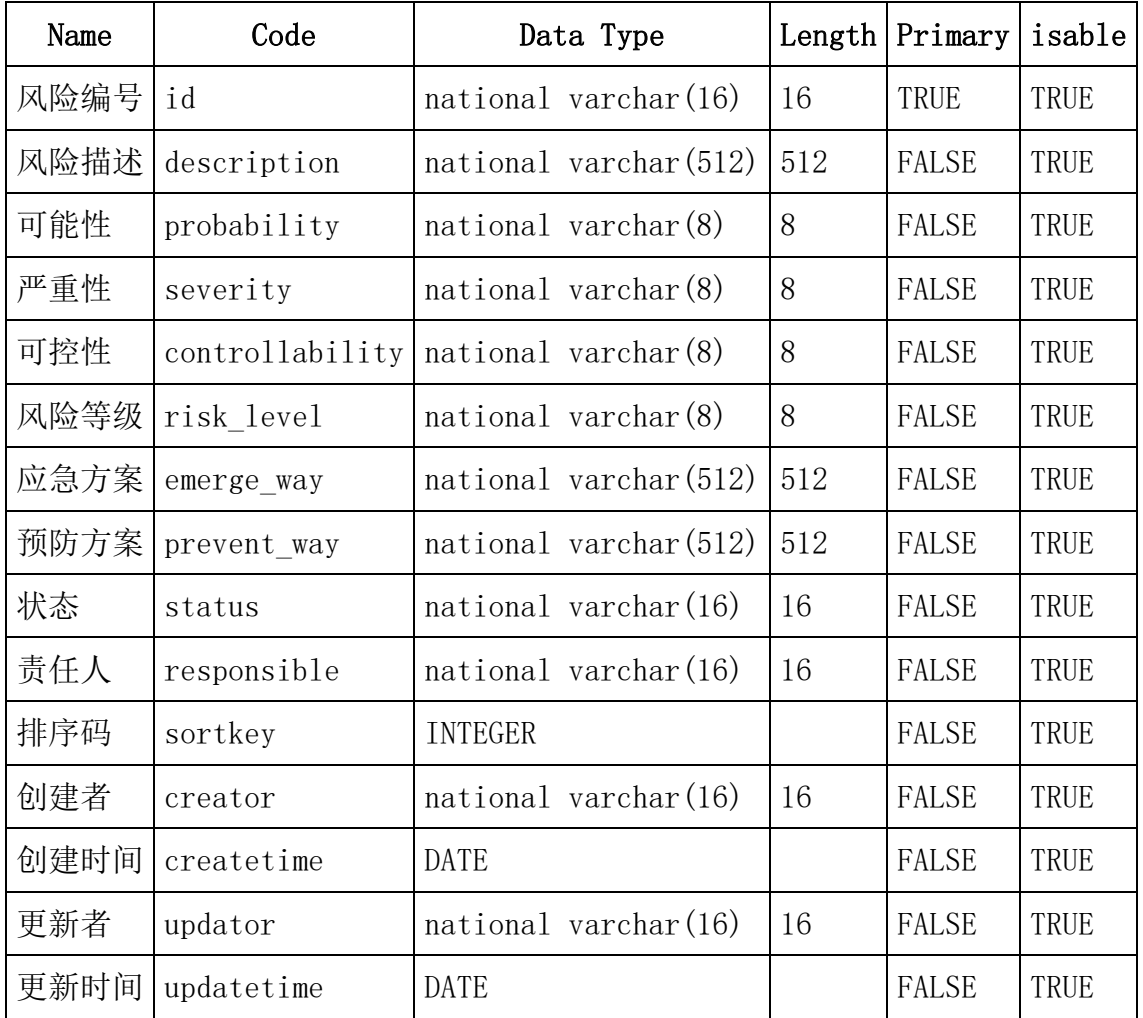

## imp\_fct\_risk\_list(项目风险信息表)

### imp\_fct\_meeting\_list(项目会议信息表)

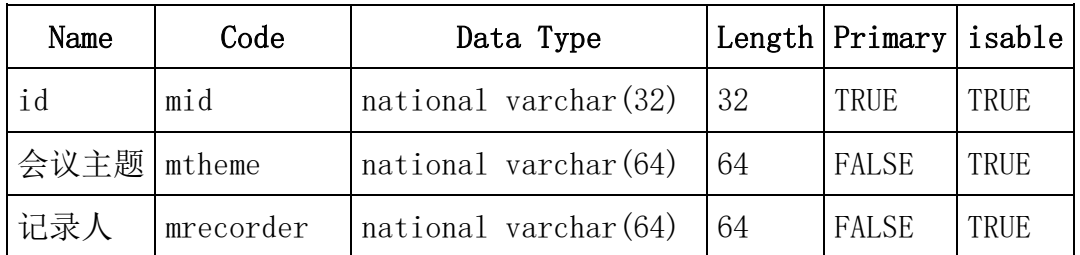

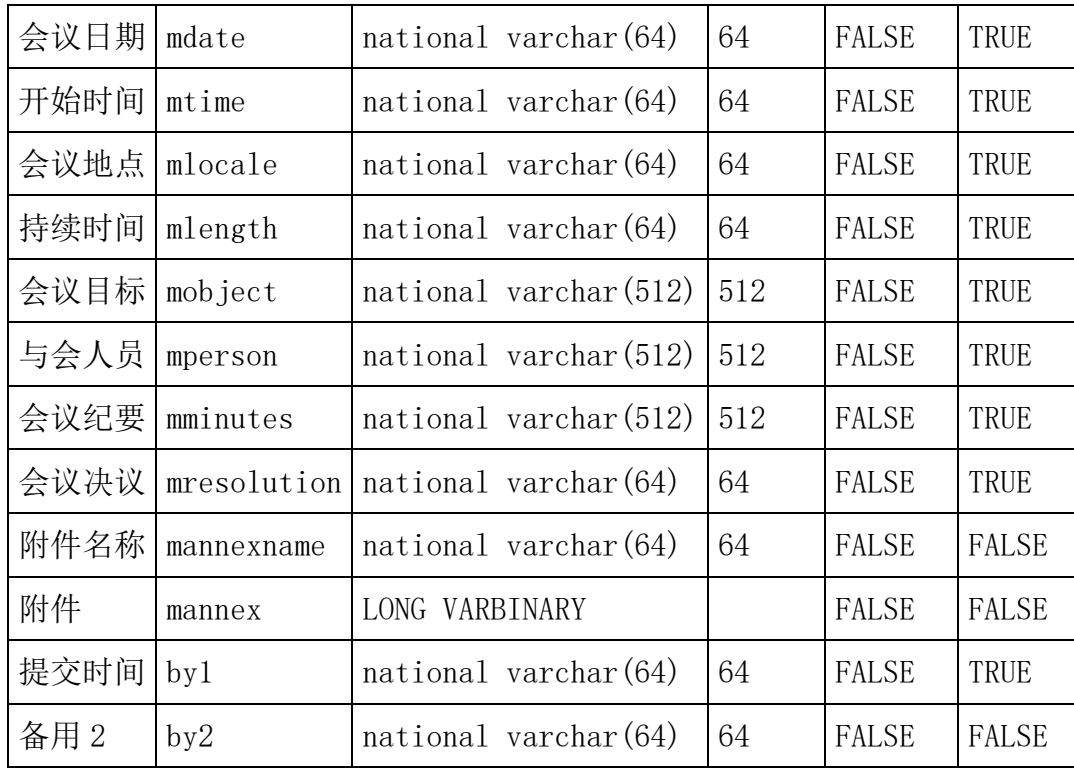

imp\_fct\_working\_list(项目人天(日报)信息表)

| Name | Code            | Data Type                             | Length | Primary      | isable |
|------|-----------------|---------------------------------------|--------|--------------|--------|
| 项目编号 | pr id           | national varchar (16)                 | 16     | TRUE         | TRUE   |
| 成员编号 | personid        | national varchar (16)                 | 16     | TRUE         | TRUE   |
| 工作日期 | work_date       | DATE                                  |        | TRUE         | TRUE   |
| 开始时间 | sdate           | <b>DATE</b>                           |        | <b>FALSE</b> | TRUE   |
| 结束时间 | edate           | <b>DATE</b>                           |        | FALSE        | TRUE   |
| 工作简述 | job description | national varchar (512)                | 512    | <b>FALSE</b> | TRUE   |
| 是否确认 | flag            | national varchar (16)                 | 16     | <b>FALSE</b> | TRUE   |
| 消耗人天 | working time    | DECIMAL $(18, 6)$                     | 18     | <b>FALSE</b> | TRUE   |
| 签名   | signature       | national varchar (16)                 | 16     | <b>FALSE</b> | TRUE   |
| 更新者  | updator         | $\text{national}\ \text{varchar}(16)$ | 16     | <b>FALSE</b> | TRUE   |
| 更新时间 | updatetime      | DATE                                  |        | <b>FALSE</b> | TRUE   |

| Name   | Code             | Data Type                             | Length | Primary      | isable |
|--------|------------------|---------------------------------------|--------|--------------|--------|
| 项目编号   | $pr_id$          | $\text{national}\ \text{varchar}(16)$ | 16     | TRUE         | TRUE   |
| 版本     | edition          | national varchar(8)                   | 8      | TRUE         | TRUE   |
| 里程碑序号  | number           | <b>INTEGER</b>                        |        | TRUE         | TRUE   |
| 里程碑名称  | milestone        | national varchar $(512)$              | 512    | FALSE        | TRUE   |
| 实际消耗人天 | actworkload      | DECIMAL $(10, 2)$                     | 10     | FALSE        | TRUE   |
| 计划消耗人天 | planworkload     | DECIMAL $(10, 2)$                     | 10     | <b>FALSE</b> | TRUE   |
| 计划开始日期 | plan start date  | <b>DATE</b>                           |        | FALSE        | TRUE   |
| 计划完成日期 | plan_finish_date | <b>DATE</b>                           |        | FALSE        | TRUE   |
| 状态     | status           | $\text{national}\ \text{varchar}(8)$  | 8      | FALSE        | TRUE   |
| 实际完成日期 | act finish date  | <b>DATE</b>                           |        | <b>FALSE</b> | TRUE   |
| 备注说明   | remarks          | national varchar $(512)$              | 512    | FALSE        | TRUE   |
| 更新者    | updator          | national varchar (16)                 | 16     | FALSE        | TRUE   |
| 更新时间   | updatetime       | DATE                                  |        | FALSE        | TRUE   |

imp\_fct\_milepost\_list(项目里程碑信息表)

## imp\_fct\_et1\_list(ETL 时序信息表)

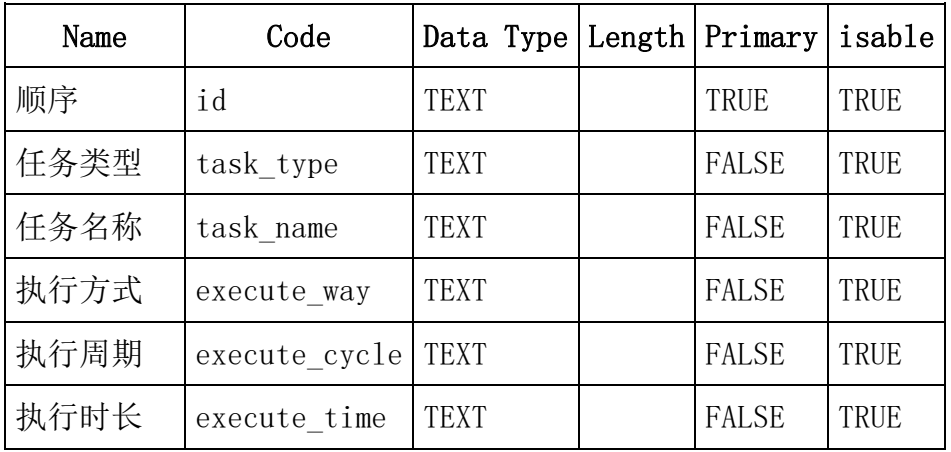

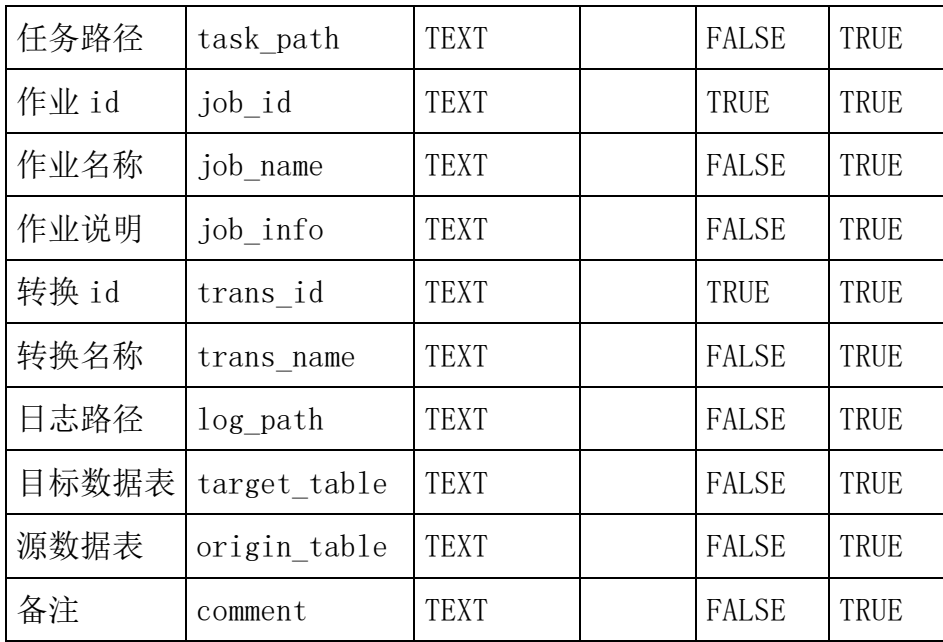